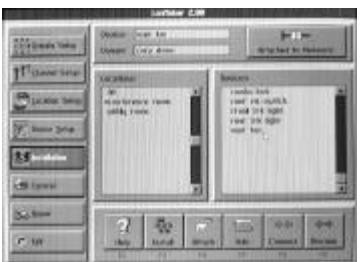

# FEATURES

- Complete installation tool that requires no additional development effort
- Uses connection templates to create multiple network variable and message tag connections in a single operation
- Any user interface button can be hidden
- User interface can be customized to the skill level and needs of the user
- Optional password control prevents unauthorized access
- User interface text can be changed to provide custom terminology or language
- Graphics and text mode versions: graphics mode with 3D windows and icons for laptops and desktops for increased ease of use; text mode for palmtops and low-end laptops for low-cost and portability
- Configures routers automatically
- Network variable browser supports applications configuration and testing
- Multiple domains to logically partition networks to conserve network resources
- LonManager® API-compatible databases for use with the LonManager DDE Server and the LonManager Protocol Analyzer
- Intelligent power management extends battery life when used with an SLTA/2 Serial LonTalk® Adapter

# **DESCRIPTION**

The LonManager LonMaker™ Installation Tool is an easy-to-use yet comprehensive tool for installing and maintaining LONWORKS networks. The LonMaker software uses a parts catalog created by the Profiler (provided in the LonMaker Starter Kit) to offer a complete and powerful installation tool in an easy-to-use form. The Profiler manages abstract networking concepts and low-level details, freeing the LonMaker software to provide a straightforward interface centered around physical objects. This reduces the training and skill requirements for the technician and leads to quicker and lower cost network installation — initially and over the life of the network.

# USAGE

The LonMaker software supports all the steps required to install and maintain LONWORKS networks:

- *Node installation.*Node installation is the process of turning a generic node into a unique member of a particular network. The LonMaker software supports three scenarios for acquiring a node's Neuron® ID for maximum interoperability.
- *Establishing node connections.*Node connections define how nodes share information and interoperate with one another. Using connection templates created with the Profiler, the LonMaker software can connect multiple network variables and message tags in a single operation. Connections can also be built manually to allow for unique network requirements.
- *Network commissioning.* Network commissioning is the process of verifying the behavior of an installed network and checking the functionality of all the network components. The LonMaker software's auto-updating network variable browser can be used to verify network behavior, exercise node hardware, and isolate installation problems.
- *Network maintenance.*Over time, networks change as new nodes are added and faulty nodes are replaced. The LonMaker software's automated node replacement functions make it easy to swap hardware. Control functions allow nodes to be brought online and offine, reset, and tested.

Using the LonMaker software, a LONWORKS network is installed in these steps:

- *Step 1* Physically install channels and physically attach devices and routers to the channels according to the network wiring plan.
- *Step 2* Using the LonMaker software, define the components that were physically installed during step 1. This step can be performed before step 1 and before the LonMaker tool is physically attached to the network.

The LonMaker software only needs to be told the name, type, location, and channel of each component — all of the detailed information required to do installation is contained in the generic object descriptions in the Profiler parts catalog.

To make it easier to keep track of the components within the network, LonMaker divides the network into user-created locations (for example, "GRID 1-1", "CELL 5", "ROOM 23").

- *Step 3* Logically install devices and routers using the LonMaker software. Simply select an uninstalled device or router (indicated by a • before its name) and press the INSTALL button.
- *Step 4* Logically connect device inputs to device outputs. Select a source device and press the CONNECT button. Select all the devices to connect to the selected device. The definition of connections can also be done in step 2.
- *Step 5* Commission the network. This may be a physical step of stimulating sensors and observing the response of connected actuators or a logical step using the network variable browser to read and write devices' network variables.

### **SPECIFICATIONS**

## PC Requirements

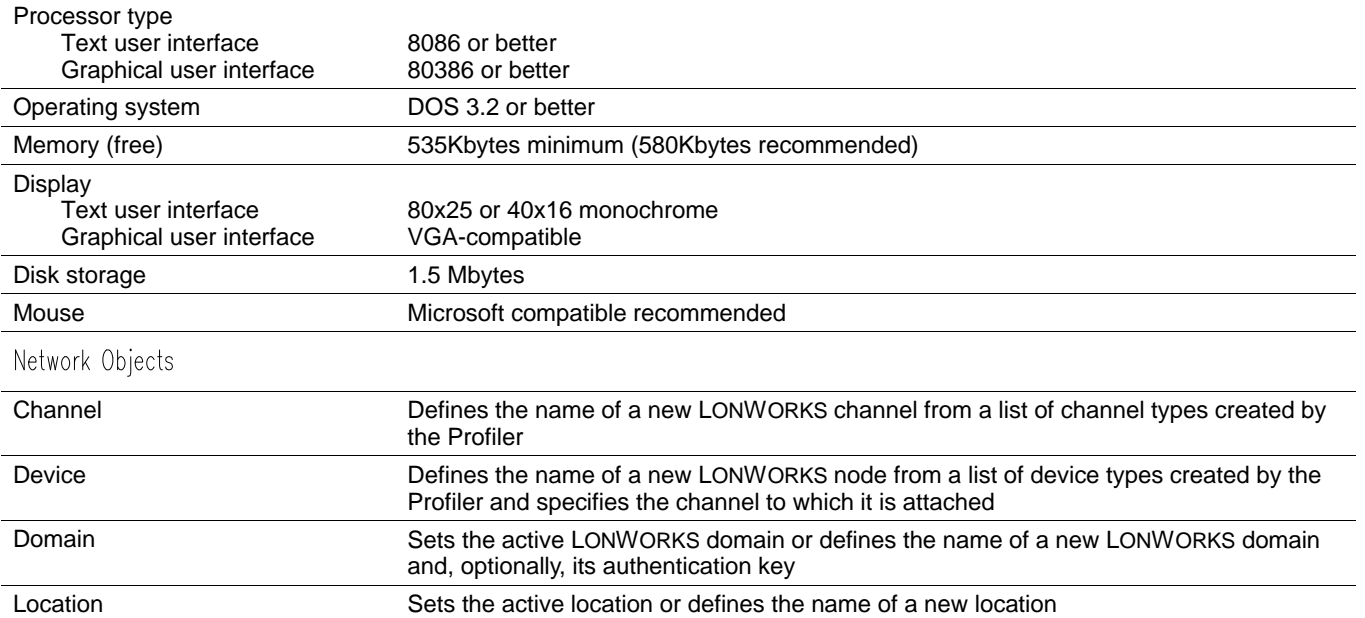

Node Installation Functions

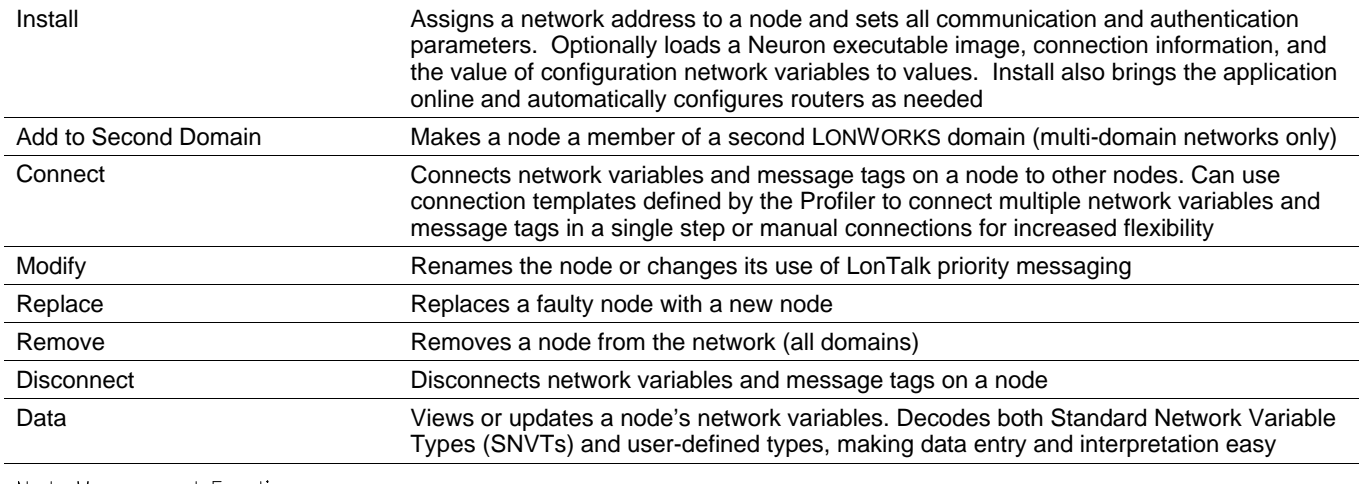

# Node Management Functions

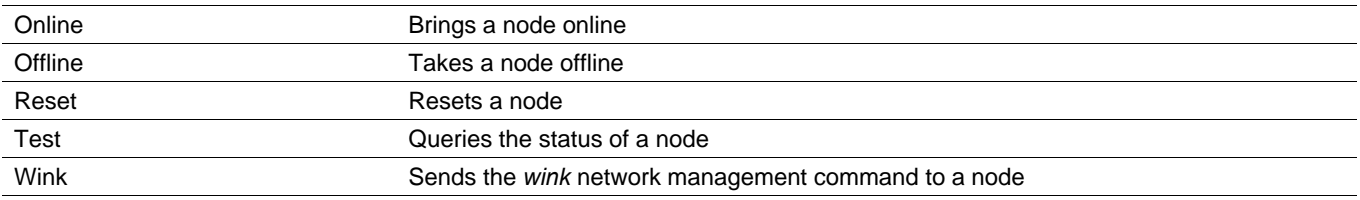

# System Capacity

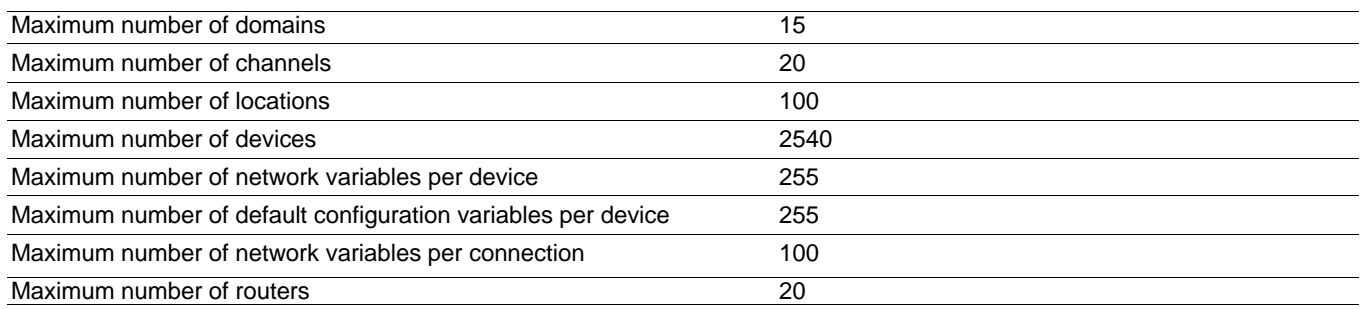

# DOCUMENTATION

The following documentation is included with the LonMaker software. The documentation provides a comprehensive description of all of the LonMaker software's functions.

Document & Echelon Model Number

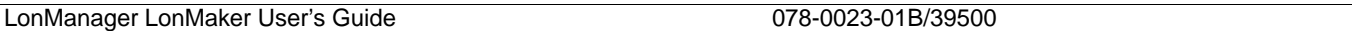

### ORDERING INFORMATION

The LonMaker software requires a parts catalog created by the Profiler (included in the LonMaker Starter Kit) to operate. A standard LONWORKS network interface, such as a PCNSS PC Network Interface, PCLTA PC LonTalk Adapter, or SLTA/2 Serial LonTalk Adapter is also required.

## Product & Echelon Model Number

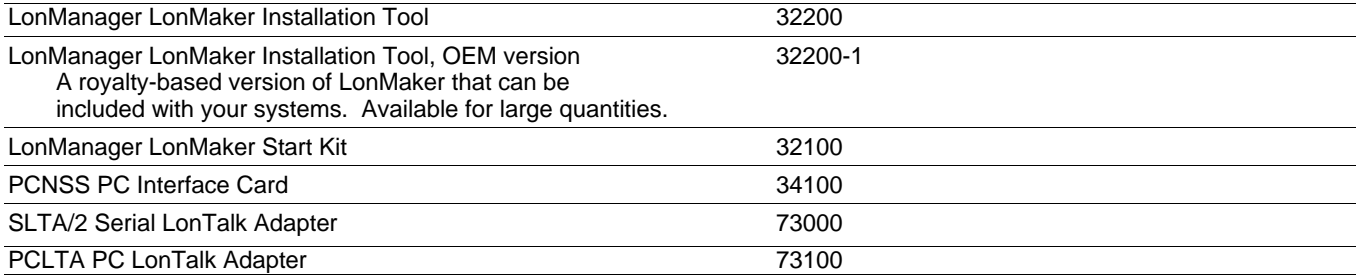

### Disclaimer

Echelon Corporation assumes no responsibility for any errors contained herein. No part of this document may be reproduced, translated, or transmitted in any form without permission from Echelon.

#### **© 1995-1997 Echelon Corporation.**

Echelon, LON, LONWORKS, LONMARK, LonBuilder, LonManager, LonTalk, LonUsers, Neuron 3120, Neuron 3150, NodeBuilder, the LonUsers Logo, and the<br>Echelon Logo are trademarks of the Echelon Corporation registered in the United